## **FEATURES**

#### GENERAL

Up to 10 Hz update and logging

#### **STORAGE**

512 MB microSD card included

#### **BATTERY**

Charging time: 1.5 hours

Operating time: 2.5 to 3.5 hours

#### INPUT

USB charging: +5 V DC 500 mA

#### **OUTPUT**

Requires stereo earphones

#### ENVIRONMENT

Temperature: -20 °C to +40 °C

#### PACKAGE CONTENTS

FlySight GPS receiver

Mini USB data/charging cable

Quick Start Guide

This device complies with part 15 of the FCC Rules. Operation is subject to the following two conditions: (1) This device may not cause harmful interference, and (2) this device must accept any interference received, including interference that may cause undesired operation.

Bionic Avionics Inc. hereby declares that this GPS is in compliance with the essential requirements and other relevant provisions of Directive 1999/5/EC.

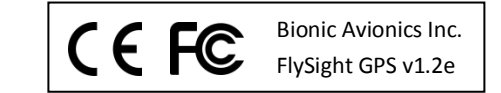

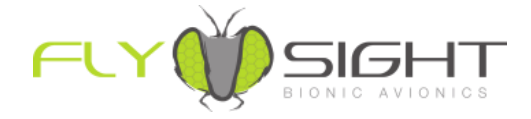

# QUICK START GUIDE

## **CONTACT INFORMATION**

For more information, visit our website:

#### **www.flysight.ca**

or check out the FlySight Wiki:

**www.flysight.ca/wiki**

## **QUICK START**

- 1. At the start of the day, turn FlySight on, leave it outside for 15 minutes and then turn it off.
- 2. Before boarding the aircraft, turn FlySight on for 1 or 2 minutes and then turn it off.
- 3. A couple of minutes before exit, turn FlySight on again.
- 4. After you land, turn FlySight off.

## **INTERFACE**

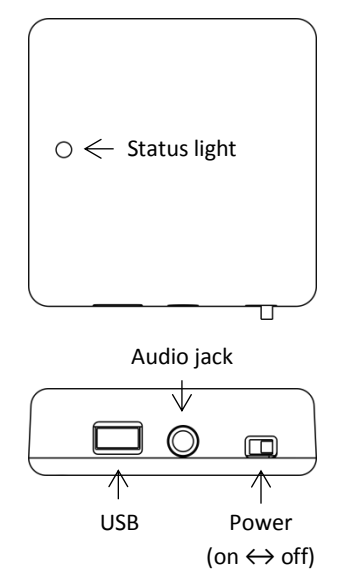

## **CHARGING**

FlySight must be charged before its first use. FlySight's battery will last a couple of hours—enough for a weekend of logged jumps.

To charge FlySight, use the supplied USB cable to plug it into a computer. When FlySight's light turns green, charging is complete.

# **WHAT DO THE TONES MEAN?**

A low pitch means the indicated value (e.g., glide ratio) is close to zero, while a high pitch means it is close to the maximum value. Ordinarily, you will hear one tone per second. However, the tones will "accelerate" if the indicated value is changing quickly.

# **WHAT DO THE LIGHTS MEAN?**

When FlySight is plugged in, a red light indicates that it is charging and a green light indicates that charging is complete.

When FlySight is not plugged in, a solid green light indicates that it is looking for satellites. If the light is flashing, FlySight has found enough satellites to determine a 3D fix.

## **SOFTWARE**

Data from FlySight can be imported into Paralog, where it becomes part of a comprehensive logbook, including jump details, photos, video, and more:

#### **www.paralog.net**

Alternatively, free viewers are available for Windows and OS X, which will allow you to analyse your logged jumps:

### **www.flysight.ca/software.htm**

## **DOWNLOADING LOGS**

FlySight starts a new log file each time it is turned on. To view the log, use the supplied USB cable to plug FlySight into a computer. FlySight will act like a drive, with logs stored in folders according to date and time of the jump. These files can be imported into Paralog or one of the FlySight viewers.

## **CONFIGURATION**

To configure FlySight, use the supplied USB cable to plug FlySight into a computer. FlySight will show up as a drive on the computer. The "config.txt" file located on the drive contains configuration settings including:

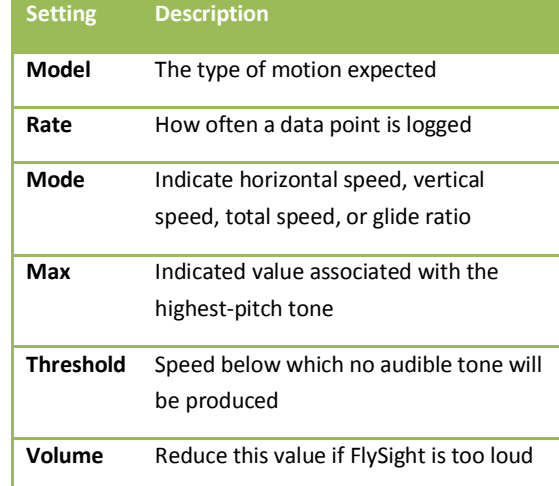

To restore FlySight to its default settings, delete "config.txt". The next time your turn it on, FlySight will create a new configuration file using the defaults.

For more information on configuring FlySight, check out the FlySight Wiki:

### **www.flysight.ca/wiki**